| Outline<br>O | StoRM requirements | StoRM with YAIM | StoRM configuration | <b>Log</b><br>000 |
|--------------|--------------------|-----------------|---------------------|-------------------|
|              |                    |                 |                     |                   |

### StoRM installation and configuration

#### Luca Magnoni and Riccardo Zappi INFN-CNAF

SRM2.2 deployment workshop - Edinburgh

13 November 2007

Luca Magnoni and Riccardo Zappi INFN-CNAF

StoRM installation and configuration

SRM2.2 deployment workshop - Edinburgh

| Outline<br>● | StoRM requirements | StoRM with YAIM | StoRM configuration | <b>Log</b><br>000 |
|--------------|--------------------|-----------------|---------------------|-------------------|
| Outline      |                    |                 |                     |                   |

- StoRM requirements
- Getting StoRM with YAIM
- StoRM service configuration

| Outline<br>O  | StoRM requirements<br>●○○ | StoRM with YAIM | StoRM configuration | <b>Log</b><br>000 |
|---------------|---------------------------|-----------------|---------------------|-------------------|
| StoRM require | ements                    |                 |                     |                   |
| StoRM         | guides                    |                 |                     |                   |

- Installation and configuration guides for StoRM can be found in the documentation section of the StoRM web site: http://storm.forge.cnaf.infn.it
- All information reported in this presentation can be found on the guides.

o

| Outline<br>0  | StoRM requirements<br>○●○ | StoRM with YAIM | StoRM configuration | <b>Log</b><br>000 |
|---------------|---------------------------|-----------------|---------------------|-------------------|
| StoRM require | ements                    |                 |                     |                   |
| Pre-red       | quisites                  |                 |                     |                   |

- Scientific Linux CERN edition or Red Hat Enterprise Linux version 3.X.
- Host certificate
- Java 5
- ACL on file system. For generic **Posix** fs, as ext2/3 or xfs, enable it in your /etc/fstab with the specific flag:

file system mount point type options dump pass /dev/hda1 /storage ext3 defaults,**acl** 0 1

StoRM installation and configuration

| Outline<br>O  | StoRM requirements<br>○○● | StoRM with YAIM | StoRM configuration | <b>Log</b><br>000 |
|---------------|---------------------------|-----------------|---------------------|-------------------|
| StoRM require | ments                     |                 |                     |                   |
| Crid co       | nuicos                    |                 |                     |                   |

The StoRM environment:

unu services

- LCAS/LCMAPS, with VOMS support, configured on the machine[s] hosting the Backend components.
- Local user and pool account configured for the VO you want to support, both on frontend an backend machine[s].
- A **GridFTP** server, by default it is installed on the backend host[s], but a generic GridFTP server will be ok.
- MySQL server 4.1.11.

Through the **YAIM** installation of StoRM all this services will be installed and configured **automatically**.

| Outline<br>O     | StoRM requirements | StoRM with YAIM<br>●○○○○○○○○ | StoRM configuration | <b>Log</b><br>000 |
|------------------|--------------------|------------------------------|---------------------|-------------------|
| Getting StoRM wi | th YAIM            |                              |                     |                   |
| YAIM             |                    |                              |                     |                   |

- Yet Another Installation Manager (YAIM)
- Install and configure software as defined by specific profiles.
- From YAIM 4 it becomes modular.
- All the service automatically configured.
- All the service has a **basic configuration**.
- Fine tuning and optimization have to be done by hand.

| Outline<br>O    | StoRM requirements | StoRM with YAIM | StoRM configuration | <b>Log</b><br>000 |
|-----------------|--------------------|-----------------|---------------------|-------------------|
| Getting StoRM v | with YAIM          |                 |                     |                   |
|                 |                    |                 |                     |                   |
|                 | /                  |                 |                     |                   |

- IG-YAIM is the INFN Grid customization of YAIM.
- It relies on the official YAIM.
- StoRM is part of the official INFN Grid release.
- IG-YAIM 4.0.0-3 contains all scripts and profiles to install StoRM v1.3.18.

| Outline<br>O  | StoRM requirements | StoRM with YAIM | StoRM configuration | <b>Log</b><br>000 |
|---------------|--------------------|-----------------|---------------------|-------------------|
| Getting StoRN | 1 with YAIM        |                 |                     |                   |
| APT re        | epositories        |                 |                     |                   |

To get StoRM with YAIM, first of all check in you apt sources directory for:

- The **Glite** repository.
- The **INFN Grid** repository (to found IG-YAIM and StoRM related packages).
- The **LCG-CA** list for the certificates of Certification Authorities.

Then, you can download and install YAIM and IG-YAIM.

| Outline<br>O  | StoRM requirements | StoRM with YAIM<br>○○○●○○○○○○ | StoRM configuration | <b>Log</b><br>000 |
|---------------|--------------------|-------------------------------|---------------------|-------------------|
| Getting StoRM | with YAIM          |                               |                     |                   |
| site-info     | o.def              |                               |                     |                   |

- The **site-info.def** file is the input for YAIM that should contains all the site specific services variables.
- From **YAIM 4**, there should be the possibility to split the global file in a set of service-specific *.def*, but currently it does not work on IG-YAIM :).
- An examples of files to use with StoRM can be found on /opt/glite/yaim/examples/siteinfo/ig-site-info.def.

| Outline<br>O    | StoRM requirements | StoRM with YAIM | StoRM configuration | <b>Log</b><br>000 |
|-----------------|--------------------|-----------------|---------------------|-------------------|
| Getting StoRM v | with YAIM          |                 |                     |                   |
| StoPM           | variables          |                 |                     |                   |

In the *site-info.def* sapmle there are all the variables needed to configure StoRM:

#### • Generic variables shared with other services:

- JAVA\_LOCATION
- MYSQL\_PASSWORD
- xxx\_REPOSITORY (please pay attention here! Wrong OS\_REPOSITORY can generate a lot of caos.)

#### • Specific StoRM variables

- Service properties configuration
- Storage configuration

| Outline       | StoRM requirements | StoRM with YAIM | StoRM configuration | Log |
|---------------|--------------------|-----------------|---------------------|-----|
|               |                    | 000000000       |                     |     |
| Getting StoRM | with YAIM          |                 |                     |     |

## StoRM specific variable: service

This variables used to set the service properties:

- STORM\_HOST=hostname
- STORM\_PORT=8444
- STORM\_USER=storm
- STORM\_DB\_USER=storm
- STORM\_DB\_PWD=storm\_pwd
- STORM\_DB\_HOST=localhost

| Outline<br>O            | StoRM requirements | StoRM with YAIM<br>○○○○○●○○○ | StoRM configuration | <b>Log</b><br>000 |  |
|-------------------------|--------------------|------------------------------|---------------------|-------------------|--|
| Getting StoRM with YAIM |                    |                              |                     |                   |  |
|                         |                    |                              |                     |                   |  |

## StoRM specific variable: storage

This variables are used to configure StoRM on the desired storage:

- STORM\_AP\_LIST="voname1 voname2 voname3 ..." This is the list of VO supported by StoRM. Subset of (or equal to) VOS.
- STORM\_DEFAULT\_ROOT=/gpfs Default Storage directory.
- STORM\_AUTH\_POLICY=[permit—deny—ecar] The low level authorization mechanism for file access. The usual approach is to have permit here and use the access control at file system level, through the approchable rules.

| Outline | StoRM requirements |
|---------|--------------------|
|         |                    |

**Log** 

Getting StoRM with YAIM

# Storage variables per each VO supported

- *STORM\_voname1\_ROOT=/gpfs/infngrid* The path for the VO storage.
- *STORM\_voname1\_ACCESSPOINT=/infngrid* How the path above is exposed by SRM. This is used in SURL.
- *STORM\_voname1\_FSTYPE=[gpfs—xfs—ext3]* File system types.
- STORM\_voname1\_FSDRIVER=[gpfs—xfs—posixfs] ext2/3 and Lustre needs the posixfs driver.
- STORM\_voname1\_SPCDRIVER=[gpfs—xfs—mock] Use mock for file system different from GPFS and XFS.
- *STORM\_voname1\_TOKEN=LHCb\_RAW* VO Storage Area Token.
- STORM\_voname1\_ACLMODE=[aot—jit] ACL enforcing mechanism.

Luca Magnoni and Riccardo Zappi INFN-CNAF

| Outline<br>O  | StoRM requirements | StoRM with YAIM<br>○○○○○○○●○ | StoRM configuration | <b>Log</b><br>000 |
|---------------|--------------------|------------------------------|---------------------|-------------------|
| Getting StoRM | with YAIM          |                              |                     |                   |
|               |                    |                              |                     |                   |

## Install and configure

Once you have properly configured the **site-info.def** file, you can install and configure StoRM and all the related packages (lcas-lcmaps, gridftp. etc).

- Install services: /opt/glite/yaim/bin/ig\_yaim -i -s site-info.def -m ig\_SE\_storm\_mysql
- **Configure services**: /opt/glite/yaim/bin/ig\_yaim -c -s site-info.def -n ig\_SE\_storm\_mysql

| Outline<br>O  | StoRM requirements | StoRM with YAIM | StoRM configuration | <b>Log</b><br>000 |
|---------------|--------------------|-----------------|---------------------|-------------------|
| Getting StoRM | with YAIM          |                 |                     |                   |
|               |                    |                 |                     |                   |

#### Common errors

- **Repositories misconfiguration**. YAIM repositories different from the ones already configured on the host.
- Java not correctly installed. (Look at StoRM FAQ).
- ACL not enabled on the file systems.
- **Permission on StoRM** directory. Be sure the *storm* user will have all the correct permission on files and directories.

| Outline<br>O  | StoRM requirements | StoRM with YAIM | StoRM configuration<br>●○○○○○ | <b>Log</b><br>000 |
|---------------|--------------------|-----------------|-------------------------------|-------------------|
| StoRM configu | uration            |                 |                               |                   |
| · _ ·         |                    |                 |                               |                   |

### Frontend configuration

The Frontend installation directory is */opt/srmv2storm/*. The Frontend configuration is based on:

- file /opt/srmv2storm/etc/sysconfig/srmv2storm.nsconfig
- that contains all information for database connection: db\_user/db\_password @frontend\_host

| Outline<br>O  | StoRM requirements | StoRM with YAIM | StoRM configuration<br>○●○○○○ | <b>Log</b><br>000 |
|---------------|--------------------|-----------------|-------------------------------|-------------------|
| StoRM configu | uration            |                 |                               |                   |
|               |                    |                 |                               |                   |

## Backend configuration

The Backend installation directory is */opt/storm/*. The Backend configuration is based on two files in */opt/storm/etc*:

- storm.properties
- namespace.xml

| Outline<br>O      | StoRM requirements | StoRM with YAIM | StoRM configuration | <b>Log</b><br>000 |
|-------------------|--------------------|-----------------|---------------------|-------------------|
| StoRM configurati | on                 |                 |                     |                   |

#### storm.properties

The **storm.properties** is a standard JAVA properties file, a set of **key=value** entries. An example:

- storm.service.hostname=storm01.cr.cnaf.infn.it
- storm.service.port=8444
- storm.service.inQueryForm=true
- storm.service.endpoint=/srm/managerv2
- persistence.db.host = localhost
- persistence.db.username = storm
- persistence.db.passwd = storm
- persistence.db.pool = true
- persistence.db.pool.maxActive = 10
- persistence.db.pool.maxWait = 50

| Outline<br>O      | StoRM requirements | StoRM with YAIM | StoRM configuration | <b>Log</b><br>000 |
|-------------------|--------------------|-----------------|---------------------|-------------------|
| StoRM configurati | ion                |                 |                     |                   |

#### storm.properties

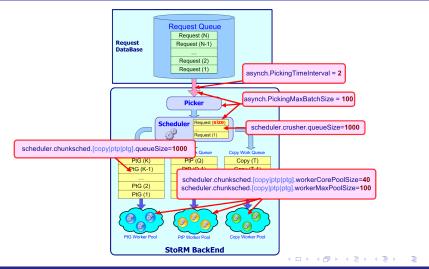

Luca Magnoni and Riccardo Zappi INFN-CNAF

StoRM installation and configuration

| Outline<br>0      | StoRM requirements | StoRM with YAIM | StoRM configuration | <b>Log</b><br>000 |
|-------------------|--------------------|-----------------|---------------------|-------------------|
| StoRM configurati | ion                |                 |                     |                   |

#### storm.properties

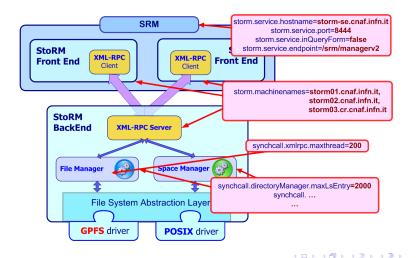

Luca Magnoni and Riccardo Zappi INFN-CNAF

StoRM installation and configuration

SRM2.2 deployment workshop - Edinburgh

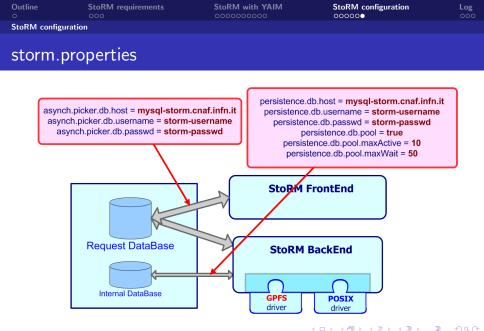

Luca Magnoni and Riccardo Zappi INFN-CNAF

SRM2.2 deployment workshop - Edinburgh

StoRM installation and configuration

| Outline<br>O | StoRM requirements | StoRM with YAIM | StoRM configuration | Log<br>●○○ |
|--------------|--------------------|-----------------|---------------------|------------|
| Log files    |                    |                 |                     |            |
| Log file     | es                 |                 |                     |            |

StoRM log files can be found:

- Frontend log:
  - opt/srmv2storm/var/log/srmv2storm.log.
- Backend log:
  - /opt/storm/var/log/stormbackend.[log—stdout—stderr].

| Outline<br>O | StoRM requirements | StoRM with YAIM | StoRM configuration | Log<br>○●○ |
|--------------|--------------------|-----------------|---------------------|------------|
| Log files    |                    |                 |                     |            |
|              |                    |                 |                     |            |
| log4j        |                    |                 |                     |            |

The Backend uses *log4j* to structure the log operations.

- Different level of logging: DEBUG, INFO, WARN, ERROR, FATAL.
- Configured by the file *log4j.properties*.
- Depending on the log level specified, the StoRM Backend will be more or less verbose.
- The DEBUG mode is really verbose, but can help a lot in case of error.

| Outline<br>O | StoRM requirements | StoRM with YAIM | StoRM configuration | Log<br>○○● |
|--------------|--------------------|-----------------|---------------------|------------|
| Log files    |                    |                 |                     |            |
| log4j        |                    |                 |                     |            |

In the file *storm-backend.log* you can find all log information, in *storm-backend.stderr* only the system erro. The log are structured:

- Log example: 2007-11-09 19:21:04,565 INFO [pool-1-thread-5] Log message...
- Date
  - Log level
  - Thread name
  - Log message

Luca Magnoni and Riccardo Zappi INFN-CNAF